## Guida dell'utility Computer Setup (F10) Business PC

© Copyright 2008 Hewlett-Packard Development Company, L.P. Le informazioni qui contenute sono soggette a modifiche senza preavviso.

Windows e Windows Vista sono entrambi marchi o marchi registrati di Microsoft Corporation negli Stati Uniti e/o in altri Paesi.

Le uniche garanzie su prodotti e servizi HP sono definite nei certificati di garanzia allegati a prodotti e servizi. Nulla di quanto qui contenuto potrà essere interpretato nel senso della costituzione di garanzie accessorie. HP declina ogni responsabilità per errori od omissioni tecniche o editoriali contenuti nella presente guida.

Questo documento contiene informazioni proprietarie protette da copyright. Nessuna parte del documento può essere fotocopiata, riprodotta o tradotta in altra lingua senza la preventiva autorizzazione scritta di Hewlett-Packard Company.

Guida dell'utility Computer Setup (F10)

Business PC

Prima edizione (luglio 2008)

Numero di parte del documento: 490846-061

#### **Informazioni su questa guida**

La presente guida contiene istruzioni sull'uso di Computer Setup, l'utility per riconfigurare e modificare le impostazioni predefinite del computer in occasione dell'installazione di nuovo hardware e di interventi di manutenzione.

- **AVVERTENZA!** Il testo presentato in questo modo indica che la mancata osservanza delle istruzioni potrebbe comportare lesioni fisiche o addirittura la perdita della vita.
- **ATTENZIONE:** Il testo presentato in questo modo indica che la mancata osservanza delle relative istruzioni può causare danni alle apparecchiature o perdite di informazioni.
- **NOTA:** Il testo presentato in questo modo indica che vengono fornite importanti informazioni supplementari.

# **Sommario**

### **Utilizzo dell'utility Computer Setup (F10)**

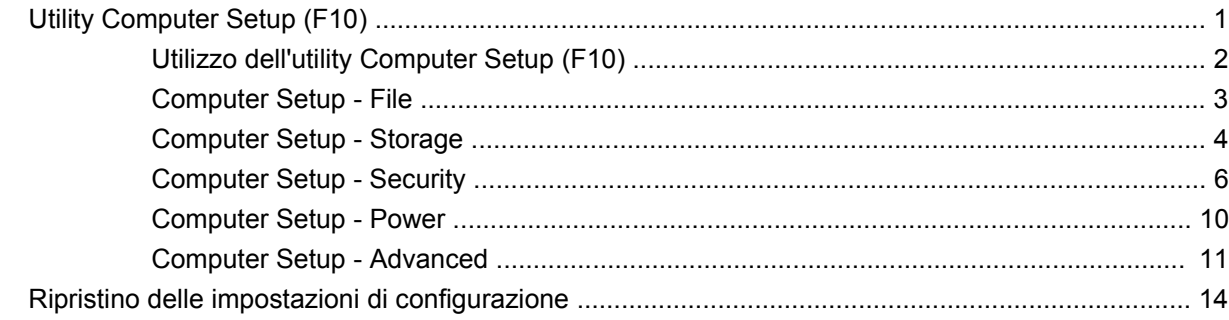

## <span id="page-6-0"></span>**Utilizzo dell'utility Computer Setup (F10)**

### **Utility Computer Setup (F10)**

Con l'utility Computer Setup (F10) è possibile:

- Modificare le impostazioni predefinite di fabbrica.
- Impostare la data e l'ora del sistema.
- Impostare, visualizzare, modificare o verificare la configurazione del sistema, incluse le impostazioni per il processore, la grafica, la memoria, l'audio, la memorizzazione, le comunicazioni e le periferiche di input.
- Modificare l'ordine di avvio delle periferiche avviabili, quali disco fisso, unità a dischetti, dischi ottici e dispositivi flash media USB.
- Attivare il Quick Boot, che è più veloce del Full Boot ma non esegue tutti i test diagnostici durante un Full Boot. È possibile impostare il sistema su:
	- ❑ sempre Quick Boot (default);
	- ❑ periodicamente Full Boot (max. 1 volta al giorno, min. ogni 30 giorni); oppure
	- ❑ sempre Full Boot.
- Selezionare l'attivazione o disattivazione dei messaggi Post per modificare lo stato del display dei messaggi POST (Power-On Self-Test). Con la disattivazione non viene visualizzata la maggior parte dei messaggi POST, come il calcolo della memoria, il nome del prodotto ed altri messaggi che non siano messaggi di errore. Se si verifica un errore POST, l'errore è visualizzato indipendentemente dalla modalità selezionata. Per passare manualmente a Post Messages Enabled (Messaggi Post abilitati) durante il POST, premere qualsiasi tasto (ad eccezione dei tasti da F1 a F12).
- Stabilire un contrassegno proprietà, il cui testo viene visualizzato ad ogni accensione o riavvio del sistema.
- Immettere il contrassegno risorsa o il numero di identificazione della proprietà assegnato a questo computer dalla casa produttrice.
- Abilitare il prompt della password di accensione quando si riavvia il sistema (avviamenti a caldo) e anche durante l'accensione.
- Definire una password di configurazione che controlli l'accesso all'utility Computer Setup (F10) e ai parametri descritti in questa sezione.
- Proteggere la funzionalità di I/O integrata, incluse le porte seriali, USB o parallele, l'audio o il NIC incorporato, in modo che non ne sia possibile l'utilizzo fino a quando sono non protette.
- <span id="page-7-0"></span>Attivare o disattivare la capacità di avvio dei supporti rimovibili.
- Attivare o disattivare la capacità di scrittura su dischetti di vecchio tipo (se supportata dall'hardware).
- Risolvere errori di configurazione del sistema rilevati ma non corretti automaticamente durante l'autotest di accensione (POST).
- Duplicare la configurazione del sistema salvando i dati su dischetto e ripristinandoli su uno o più computer.
- Eseguire gli autotest su un disco fisso ATA specificato (se la funzione è supportata dal disco).
- Attivare o disattivare la funzione di sicurezza DriveLock (quando supportata dall'unità).

#### **Utilizzo dell'utility Computer Setup (F10)**

È possibile accedere a Computer Setup solo accendendo il computer o riavviando il sistema. Per accedere al menu delle utility Computer Setup, completare la procedura seguente:

- **1.** Accendere o riavviare il computer. In Microsoft Windows fare clic su **Start** > **Chiudi sessione** > **Riavvia il sistema**.
- **2.** Non appena il computer si accende, premere F10 quando la spia del monitor diventa verde per accedere a Computer Setup. Se necessario, premere Invio per escludere la schermata del titolo.
- **NOTA:** Se non viene premuto il tasto F10 al momento opportuno, per poter accedere all'utility sarà necessario riavviare il computer e premere nuovamente F10 quando la spia del monitor diventa verde.
- **3.** Scegliere la lingua e premere Invio.
- **4.** Il menu delle utility di Computer Setup contiene cinque voci: File, Storage (Memorizzazione), Security (Sicurezza), Power (Alimentazione) e Advanced (Avanzate).
- **5.** Utilizzare i tasti freccia (sinistra e destra) per selezionare la voce di interesse. Con i tasti freccia (su e giù) selezionare un'opzione, quindi premere Invio. Per ritornare al menu delle utility Computer Setup, premere il tasto Esc.
- **6.** Per applicare e salvare le modifiche, selezionare **File** > **Save Changes and Exit** (Salva modifiche ed esci).
	- Se sono state effettuate modifiche che non si desidera applicare, selezionare **Ignore Changes and Exit** (Ignora modifiche ed esci).
	- Per ripristinare le impostazioni di fabbrica o le impostazioni predefinite precedentemente salvate (in alcuni modelli), selezionare **Apply Defaults and Exit** (Applica impostazioni predefinite ed esci). Questa opzione ripristina i valori predefiniti originali di fabbrica del sistema.
- **ATTENZIONE:** NON spegnere il computer mentre il BIOS sta memorizzando le modifiche a Computer Setup (F10) perché potrebbero verificarsi problemi a livello di CMOS. Per sicurezza spegnere il computer solo dopo essere usciti dalla schermata F10 Setup.

#### **Tabella 1 Utility Computer Setup (F10)**

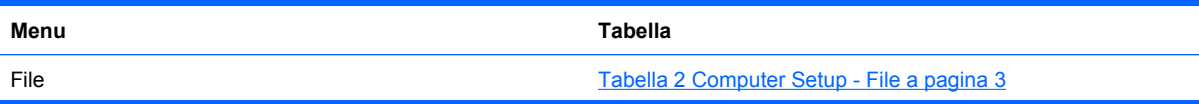

#### <span id="page-8-0"></span>**Tabella 1 Utility Computer Setup (F10) (continuazione)**

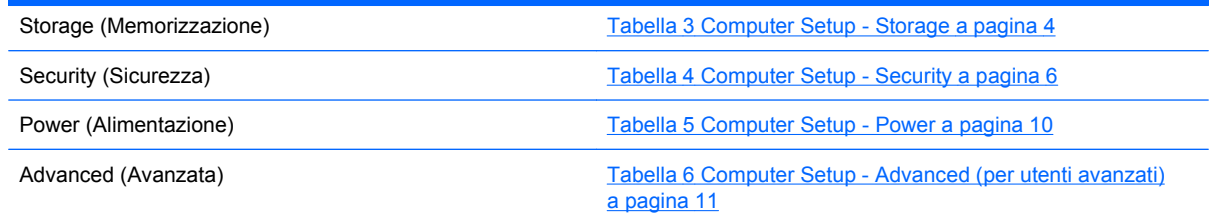

### **Computer Setup - File**

**NOTA:** Il supporto di specifiche opzioni di Computer Setup può variare a seconda della configurazione hardware.

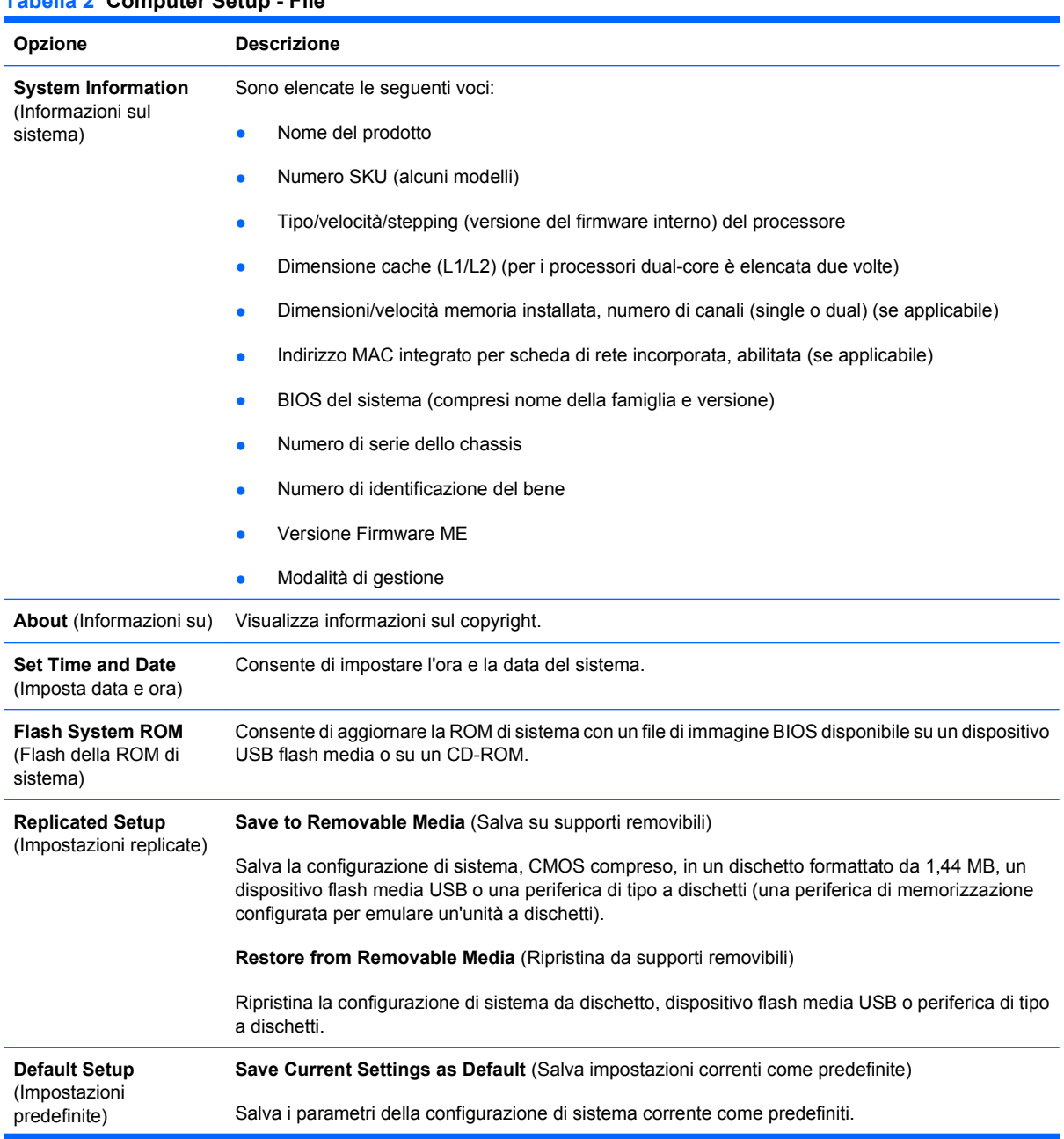

#### **Tabella 2 Computer Setup - File**

<span id="page-9-0"></span>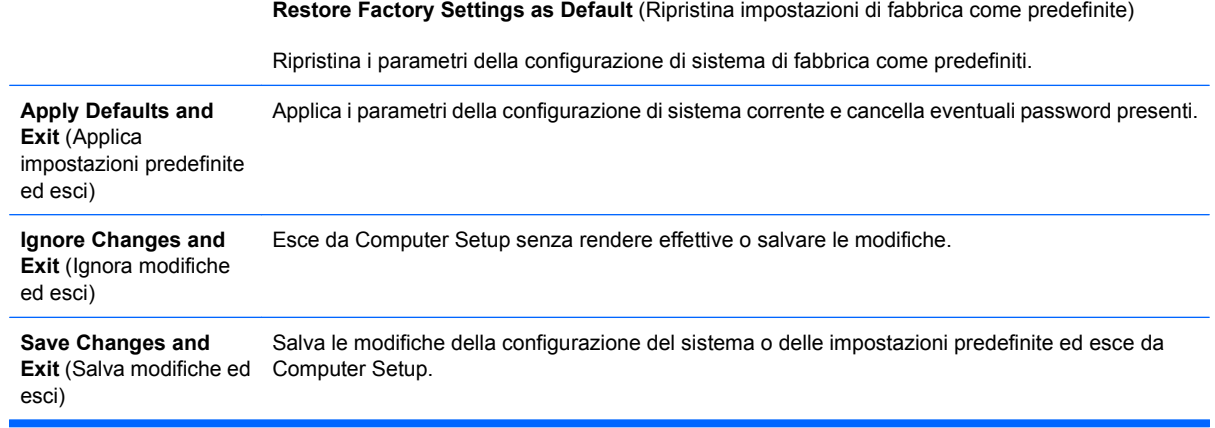

### **Computer Setup - Storage**

**NOTA:** Il supporto di specifiche opzioni di Computer Setup può variare a seconda della configurazione hardware.

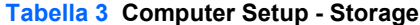

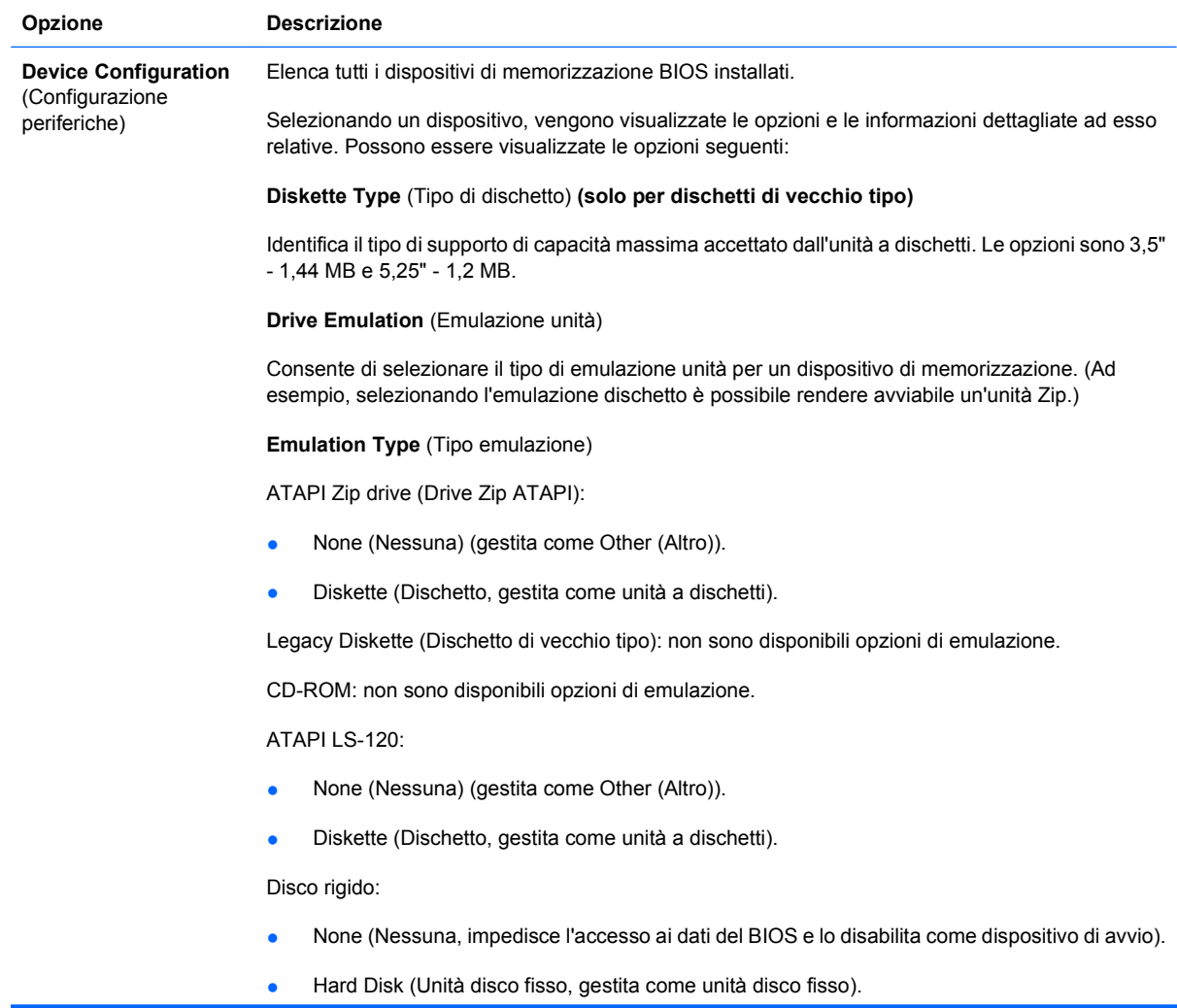

**Multisector Transfers** (Trasferimenti multisettore) *(solo dischi ATA)*

Specifica il numero di settori che sono trasferiti per operazione PIO a più settori. Opzioni possibili (salvo caratteristiche del disco): Disabled (Disabilitato), 8 e 16.

**Translation Mode** (Modalità di traduzione) *(solo unità ATA*)

Consente di selezionare la modalità di traduzione da utilizzare per il dispositivo. In questo modo si consente al BIOS di accedere a dischi partizionati e formattati su altri sistemi (funzione utile per utenti di vecchie versioni UNIX, ad es. SCO UNIX versione 3.2). Le opzioni sono Automatic (Automatico), Bit-Shift, LBA Assisted (LBA assistita), User (Utente) e None (Nessuna).

**ATTENZIONE:** Di solito, la modalità di traduzione selezionata automaticamente dal BIOS non va modificata. Se la modalità di traduzione selezionata non è compatibile con la modalità di traduzione che era attiva quando il disco è stato partizionato e formattato, i dati sul disco sono inaccessibili.

**Translation Parameters** (Parametri di traduzione) *(solo dischi ATA)*

**NOTA:** Questa funzione appare solo se è selezionata la modalità di traduzione User (Utente).

Consente di specificare i parametri (cilindri logici, testine e settori per traccia) utilizzati dal BIOS per tradurre le richieste di I/O del disco (dal sistema operativo o da un'applicazione) in termini accettabili dall'unità disco fisso. Il numero di cilindri logici (Logical cylinders) non può superare 1024. Il numero di testine (Heads) non può superare 256. Il numero di settori per traccia (Sectors per track) non può superare 63. Tali campi sono visibili e modificabili solo quando la modalità di traduzione dell'unità è impostata ad User.

**SATA Default Values** (Valori predefiniti SATA)

Consente di specificare i valori predefiniti per le funzioni Multisector Transfers, Transfer Mode e Translation Mode per i dispositivi ATA.

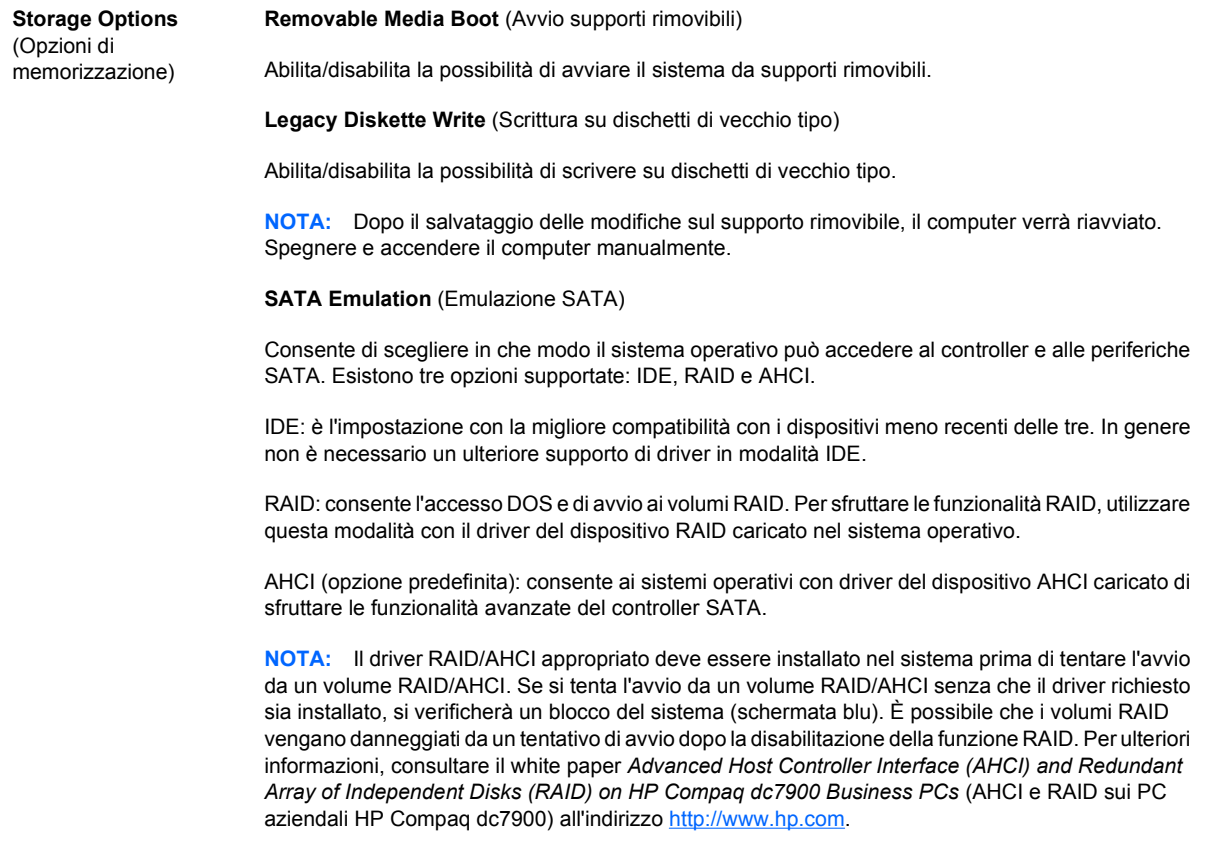

**NOTA:** L'opzione RAID non è disponibile sui sistemi USDT.

<span id="page-11-0"></span>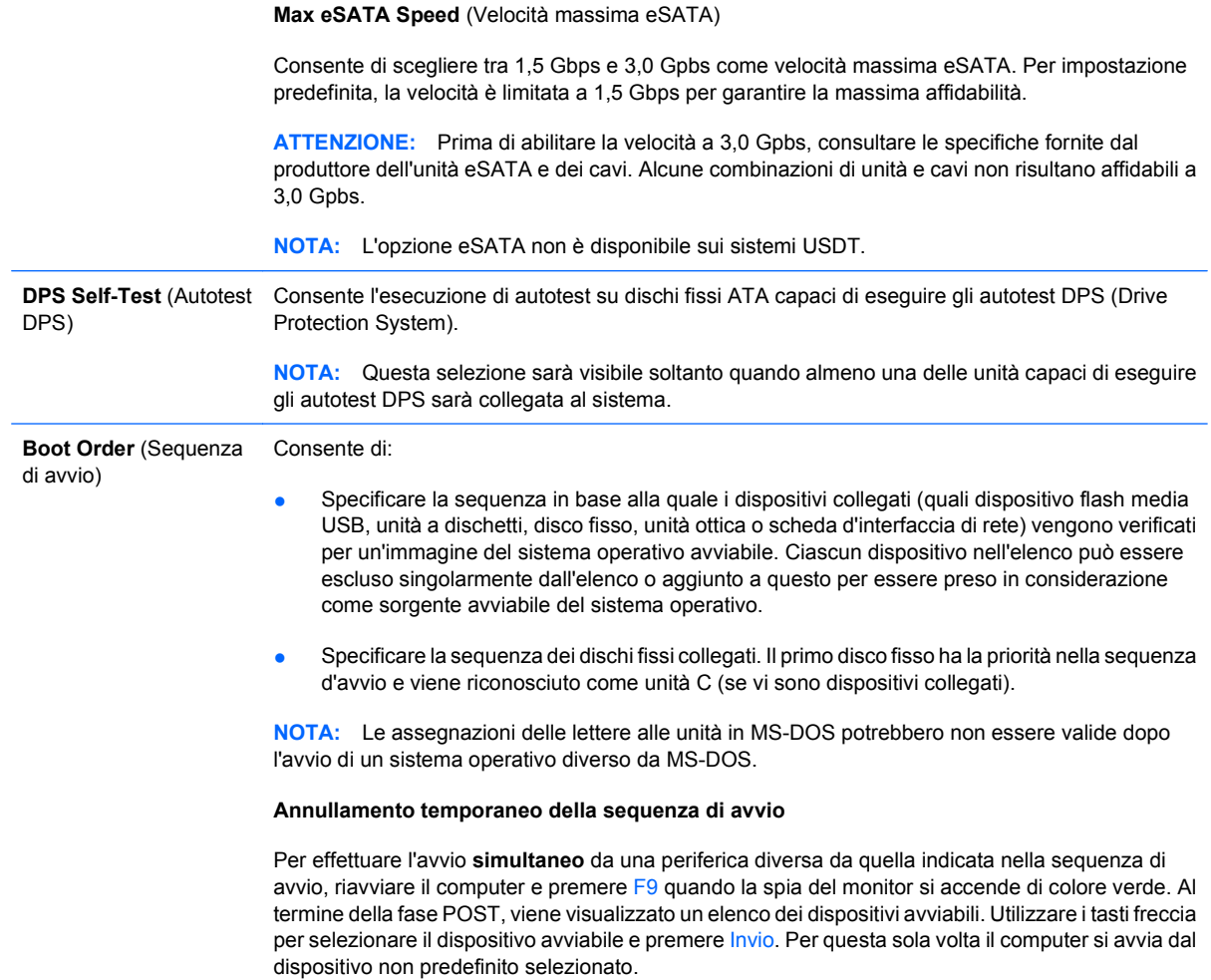

### **Computer Setup - Security**

**NOTA:** Il supporto di specifiche opzioni di Computer Setup può variare a seconda della configurazione hardware.

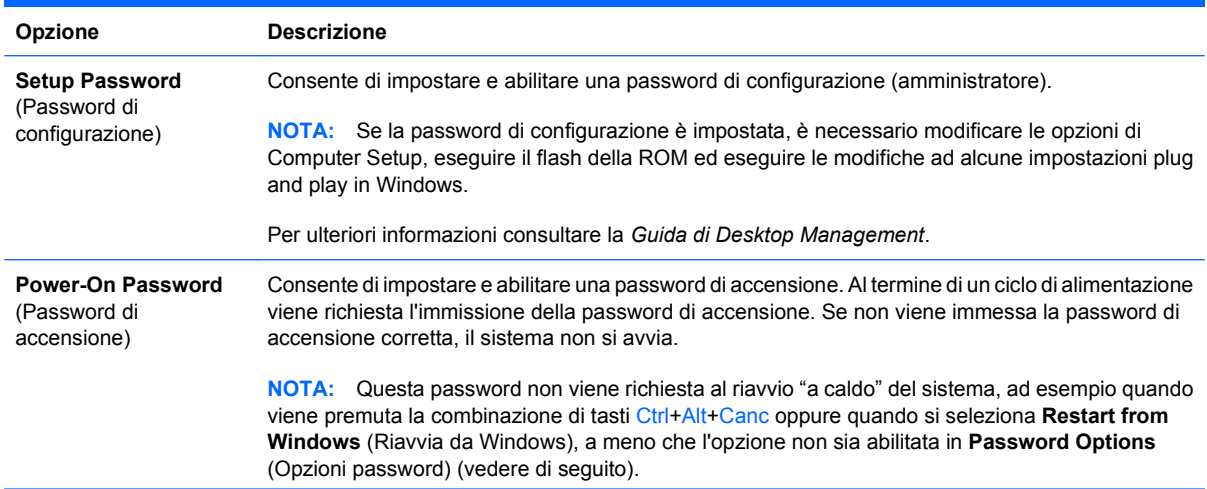

#### **Tabella 4 Computer Setup - Security**

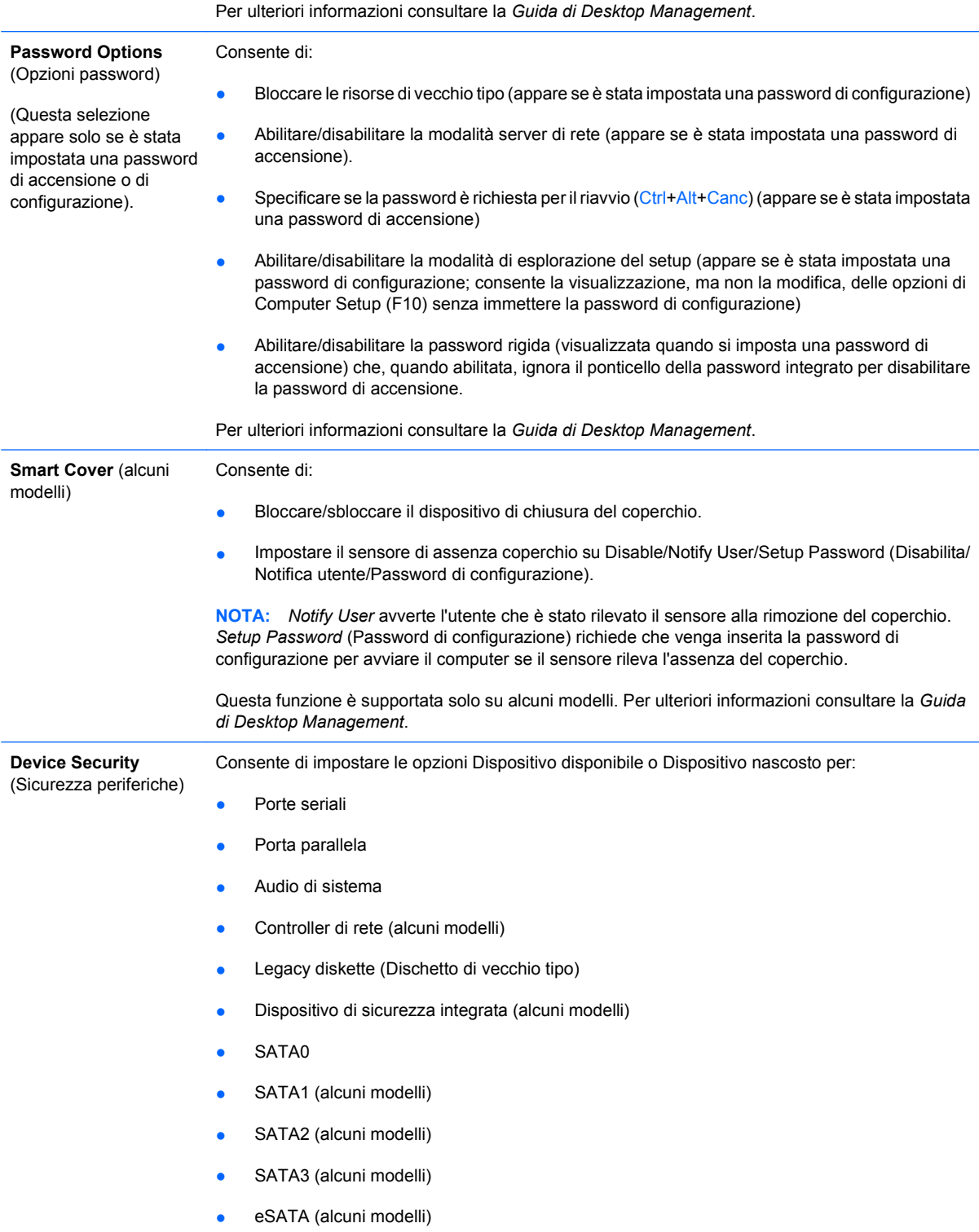

#### **Tabella 4 Computer Setup - Security (continuazione)**

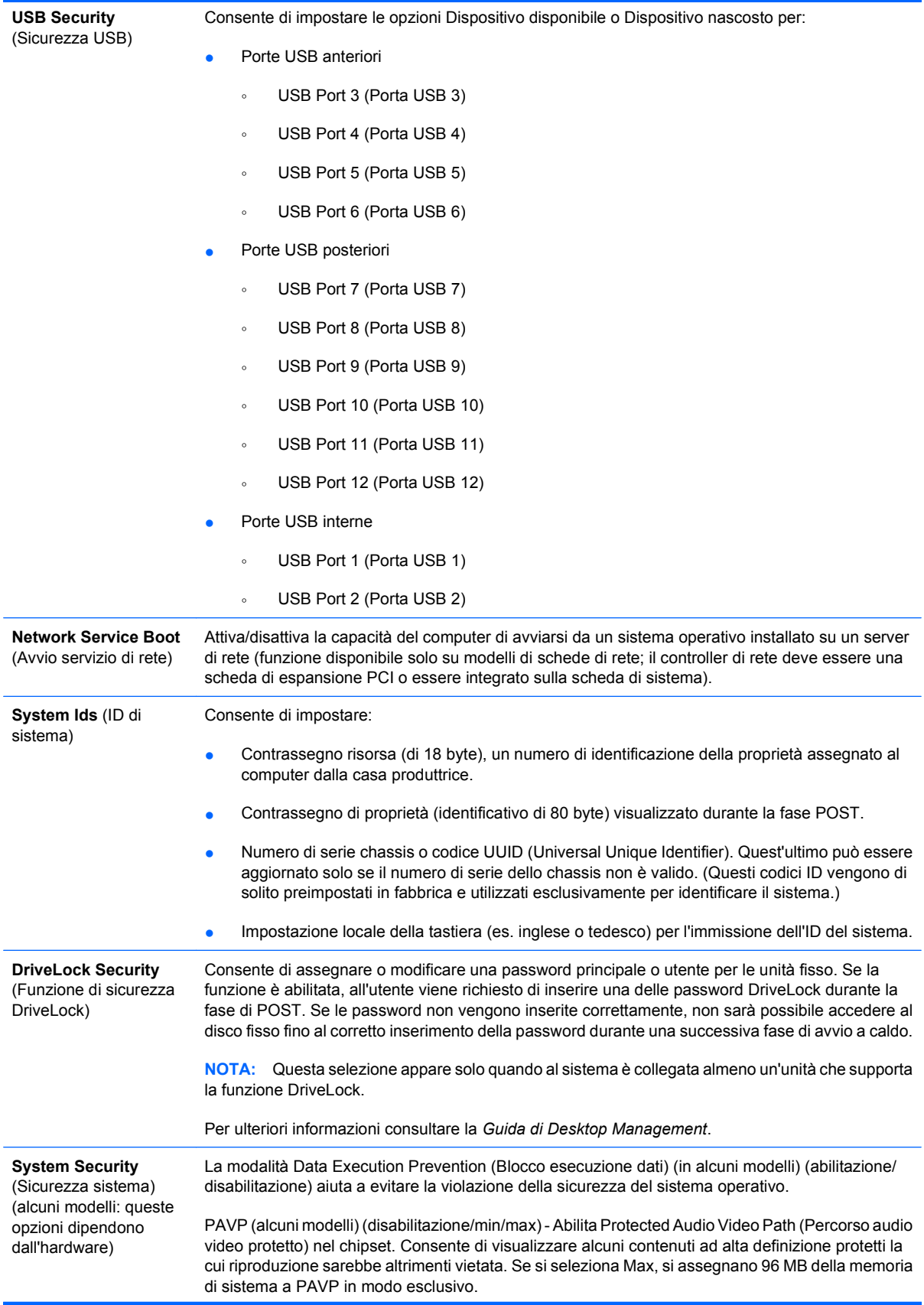

Virtualization Technology (Tecnologia di virtualizzazione) (alcuni modelli) (abilitazione/ disabilitazione) controlla le funzionalità di virtualizzazione del processore. La modifica di questa impostazione richiede lo spegnimento e la riaccensione del computer.

Virtualization Technology Directed I/O (I/O diretto tecnologia di virtualizzazione) (alcuni modelli) (abilitazione/disabilitazione) controlla le funzionalità di rimappatura DMA del chipset. La modifica di questa impostazione richiede lo spegnimento e la riaccensione del computer.

Trusted Execution Technology (Tecnologia esecuzione attendibile) (alcuni modelli) (abilitazione/ disabilitazione) controlla le funzionalità di base del processore e del chipset necessarie per supportare un'appliance virtuale. La modifica di questa impostazione richiede lo spegnimento e la riaccensione del computer. Per abilitare questa funzione è necessario abilitare anche:

- Supporto per Embedded Security Device (alcuni modelli)
- **Virtualization Technology**
- Virtualization Technology Directed I/O

Il supporto per Embedded Security Device (Dispositivo di sicurezza integrata) (alcuni modelli) (abilitazione/disabilitazione) consente l'attivazione e la disattivazione di Embedded Security Device. La modifica di questa impostazione richiede lo spegnimento e la riaccensione del computer.

**NOTA:** Per la configurazione di Embedded Security Device, è richiesta l'impostazione di una password.

Reset to Factory Settings (Ripristina impostazioni predefinite) (alcuni modelli) (Non ripristinare/ Ripristina) - Con il ripristino delle impostazioni predefinite, vengono cancellate tutte le chiavi di protezione. La modifica di questa impostazione richiede lo spegnimento e la riaccensione del computer.

**ATTENZIONE:** Embedded Security Device è un componente di importanza critica di molti schemi di sicurezza. Con la cancellazione delle chiavi di protezione, verrà impedito l'accesso ai dati protetti da Embedded Security Device. L'utilizzo dell'opzione Reset to Factory Settings (Ripristina impostazioni predefinite) può comportare la perdita di dati importanti.

- Power-on authentication support (Supporto autenticazione all'accensione) (alcuni modelli) (abilitazione/disabilitazione) - Controlla lo schema di autenticazione password all'accensione utilizzato da Embedded Security Device. La modifica di questa impostazione richiede lo spegnimento e la riaccensione del computer.
- Reset authentication credentials (Ripristina credenziali di autenticazione) (alcuni modelli) (Non ripristinare/Ripristina) - Selezionando Reset (Ripristina), il supporto di autenticazione password all'accensione viene disabilitato e le informazioni di autenticazione ricevute da Embedded Security Device vengono cancellate. La modifica di questa impostazione richiede lo spegnimento e la riaccensione del computer.

OS Management of Embedded Security Device (Gestione SO del dispositivo di sicurezza integrata) (alcuni modelli) (abilitazione/disabilitazione) - Consente all'utente di limitare il controllo del sistema operativo su Embedded Security Device. La modifica di questa impostazione richiede lo spegnimento e la riaccensione del computer. Questa opzione consente all'utente di limitare il controllo del sistema operativo su Embedded Security Device.

Reset of Embedded Security Device through OS (Ripristino dispositivo di sicurezza integrata mediante sistema operativo) (alcuni modelli) (abilitazione/disabilitazione) - Consente all'utente di limitare le possibilità del sistema operativo di richiedere il ripristino delle impostazioni predefinite di Embedded Security Device. La modifica di questa impostazione richiede lo spegnimento e la riaccensione del computer.

**NOTA:** Per l'abilitazione di questa opzione, è richiesta l'impostazione di una password di configurazione.

Smart Card BIOS Password Support (Supporto password BIOS Smart Card) (alcuni modelli) (abilitazione/disabilitazione) - Consente all'utente di abilitare/disabilitare la Smart Card da usare al posto della password di accensione. Per rendere effettiva questa impostazione è richiesta un'inizializzazione aggiuntiva all'interno di ProtectTools®.

**Setup Security Level** (Livello sicurezza setup)

Fornisce un metodo per consentire agli utenti finali l'accesso limitato per modificare le opzioni di configurazione specificate, senza dover conoscere la password di configurazione.

ITWW Questa funzione offre agli amministratori la flessibilità ne**cettistyiaGermauteggeet⊌pidtifich)**e 9 apportate alle opzioni di configurazione essenziali, pur permettendo agli utenti di visualizzare le impostazioni di sistema e di configurare le opzioni non essenziali. L'amministratore specifica i diritti di accesso alle singole opzioni di configurazione caso per caso tramite il menu Setup Security Level (Livello sicurezza setup) Per impostazione predefinita a tutte le opzioni di configurazione è

### <span id="page-15-0"></span>**Computer Setup - Power**

**NOTA:** Il supporto di specifiche opzioni di Computer Setup può variare a seconda della configurazione hardware.

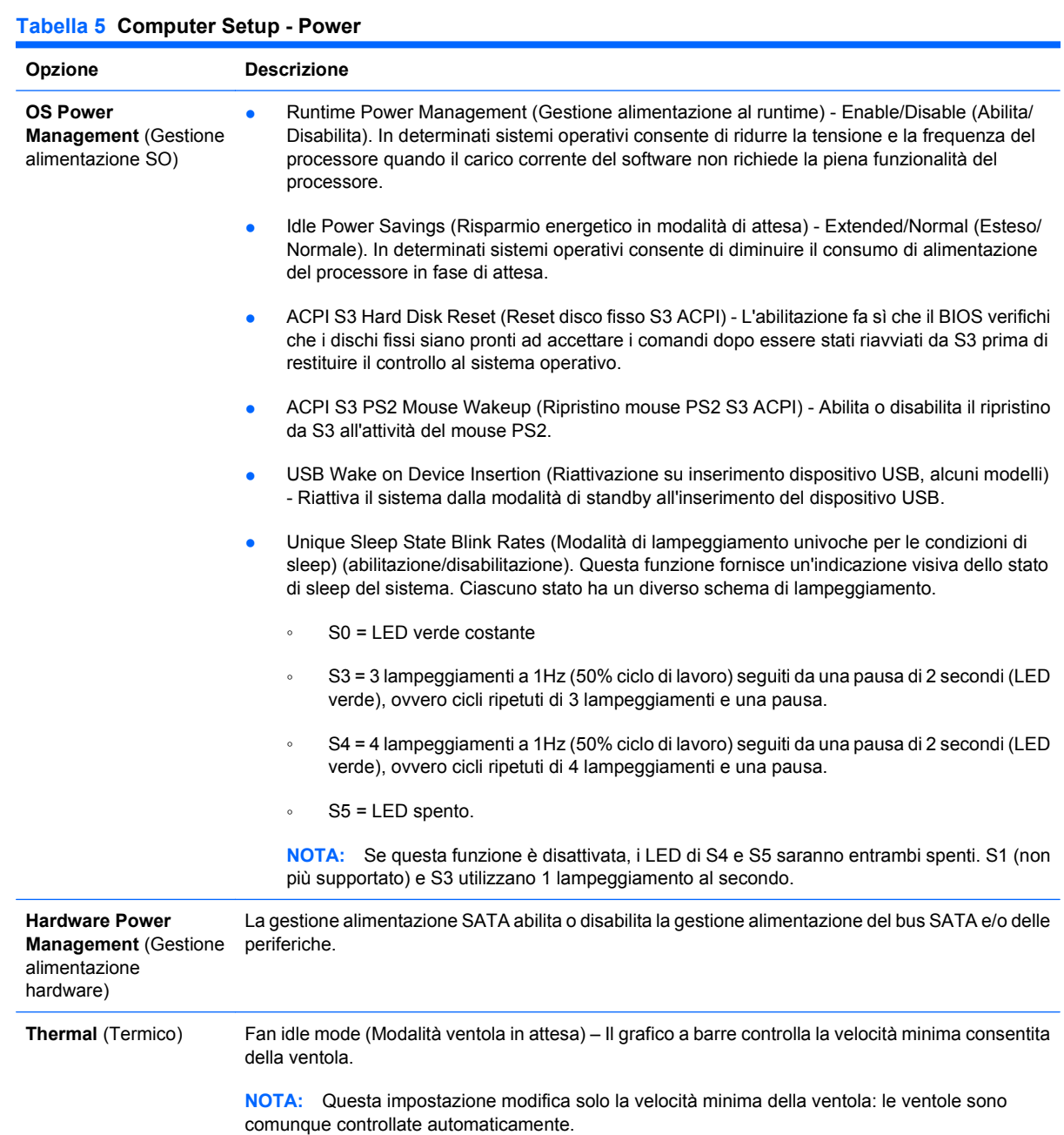

### <span id="page-16-0"></span>**Computer Setup - Advanced**

**NOTA:** Il supporto di specifiche opzioni di Computer Setup può variare a seconda della configurazione hardware.

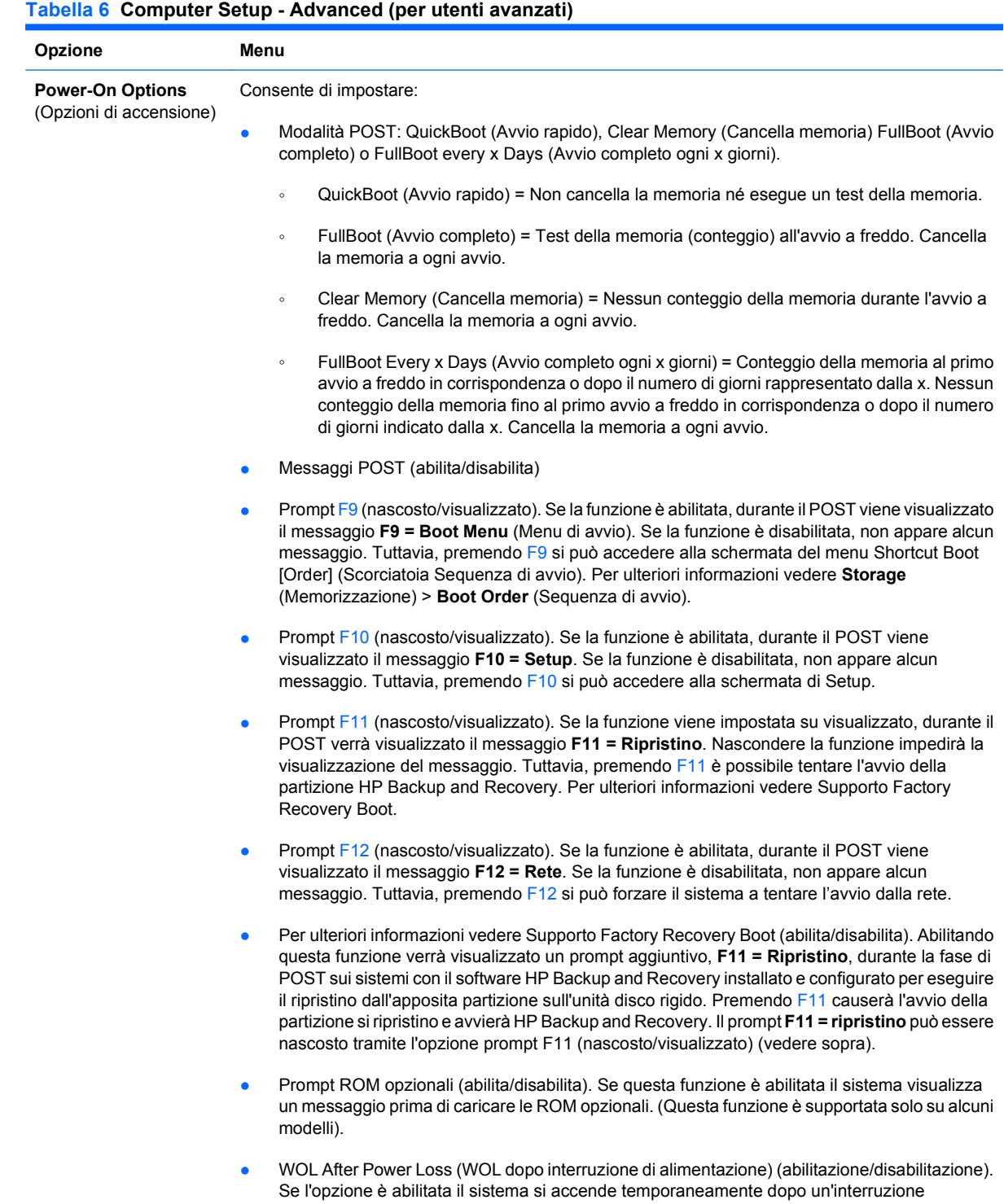

dell'alimentazione per consentire l'attivazione della funzionalità Wake-On-LAN (WOL).

#### **Tabella 6 Computer Setup - Advanced (per utenti avanzati) (continuazione)**

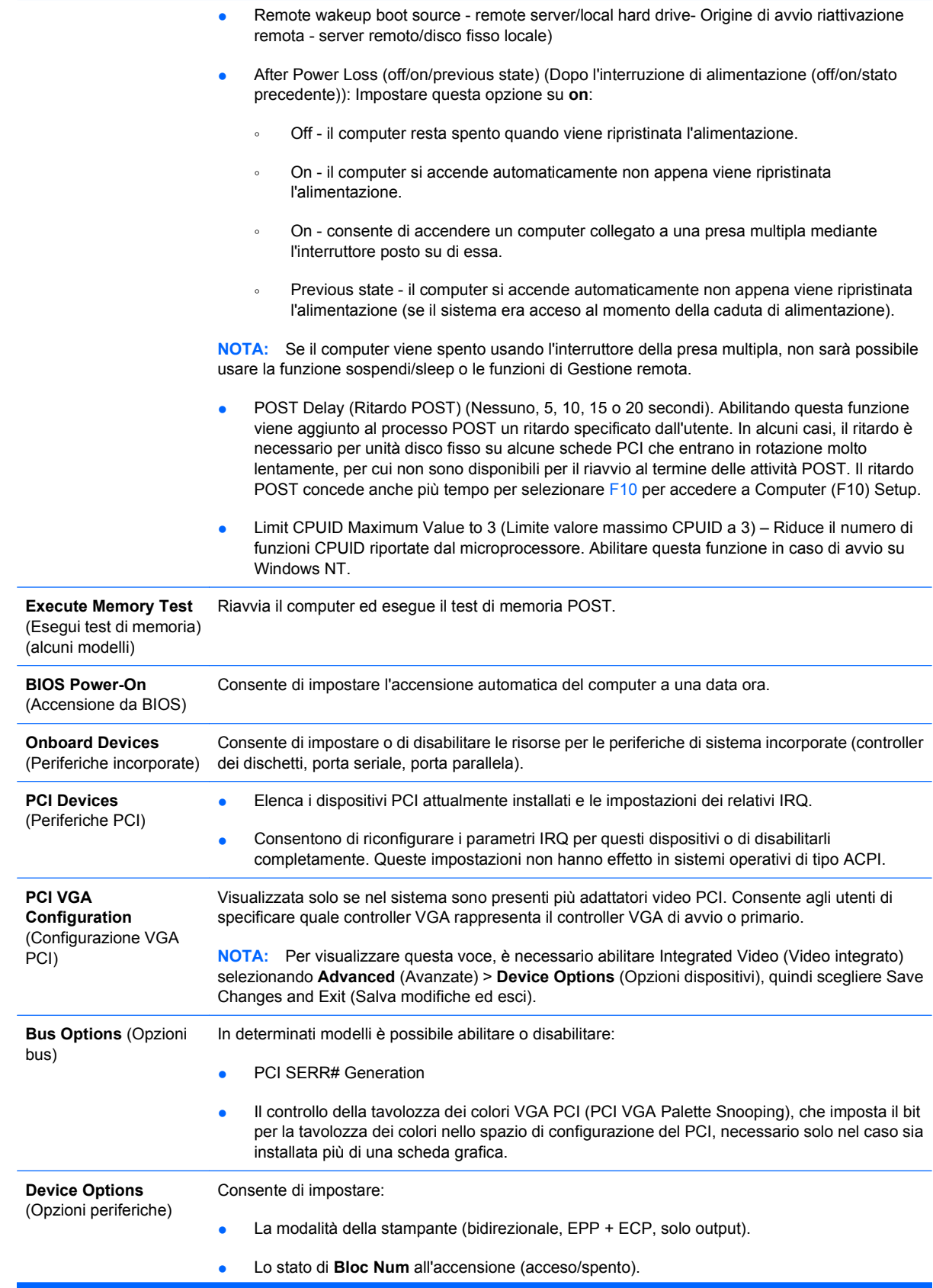

- S5 Wake on LAN (abilita/disabilita).
	- Per disabilitare la funzione Wake on LAN in fase di spegnimento (S5) utilizzare i tasti freccia (sinistra e destra) per selezionare il menu **Advanced** (Avanzate) > **Device Options** (Opzioni dispositivi) e impostare l'opzione **S5 Wake on LAN** su **Disable** (Disabilita). In tal modo si ha il minimo consumo energetico possibile sul computer durante S5. Ciò non impedisce che il computer possa essere attivato in modalità Wake on LAN dalle modalità di sospensione o ibernazione, ma ne impedisce la riattivazione da S5 tramite rete, non influenzando il funzionamento della connessione di rete con il computer acceso.
	- Se non è necessaria una connessione di rete, disabilitare completamente il controller di rete (NIC) utilizzando i tasti freccia sinistra e destra per selezionare il menu **Security** (Sicurezza) > **Device Security** (Sicurezza dispositivo). Impostare l'opzione **Network Controller** (Controller di rete) su **Device Hidden** (Periferiche nascoste). In tal modo si evita che il controller di rete venga utilizzato dal sistema operativo e si riduce il consumo energetico del computer in fase S5.
- Cache processore (abilitata/disabilitata).
- Integrated Video (Video integrato) (abilita/disabilita). Consente di utilizzare contemporaneamente video integrato e video PCI Up Solution (disponibile solo su determinati modelli).

**NOTA:** Dopo l'abilitazione di Integrated Video (Video integrato) e il salvataggio delle modifiche, sotto **Advanced** (Avanzate) viene visualizzata una nuova voce che consente di scegliere il dispositivo video del controller VGA principale.

L'inserimento automatico di una scheda video PCI Express disabilita automaticamente l'opzione Video integrato. Se è abilitato video PCI Express, Integrated Video (Video integrato) deve rimanere disabilitato.

- Multi-Processor (abilitazione/disabilitazione). Questa opzione consente di disabilitare il supporto di più processori nel sistema operativo.
- Altoparlante interno (alcuni modelli) (non influisce sugli altoparlanti esterni).
- Monitor Tracking (Tracking del monitor) (abilitato/disabilitato). Consente al BIOS di memorizzare le informazioni delle risorse del monitor.
- NIC PXE Option ROM Download (Download ROM opzionale per scheda di rete) (abilita/ disabilita). Il BIOS contiene una ROM opzionale per scheda di rete integrata che consente all'unità di avviarsi via rete tramite un server PXE che di norma viene utilizzato per effettuare il download di un'immagine "corporate" su un disco fisso. La ROM opzionale per scheda di rete occupa uno spazio di memoria inferiore ad 1 MB al quale di solito si fa riferimento come spazio DCH (DOS Compatibility Hole), per sua natura limitato. Questa opzione F10 consente agli utenti di disabilitare il download della ROM opzionale per scheda di rete integrata e pertanto di concedere più spazio DCH per ulteriori schede PCI che potrebbero aver bisogno dello spazio della ROM opzionale. In base all'impostazione predefinita, la ROM opzionale per scheda di rete è abilitata.

#### <span id="page-19-0"></span>**Tabella 6 Computer Setup - Advanced (per utenti avanzati) (continuazione)**

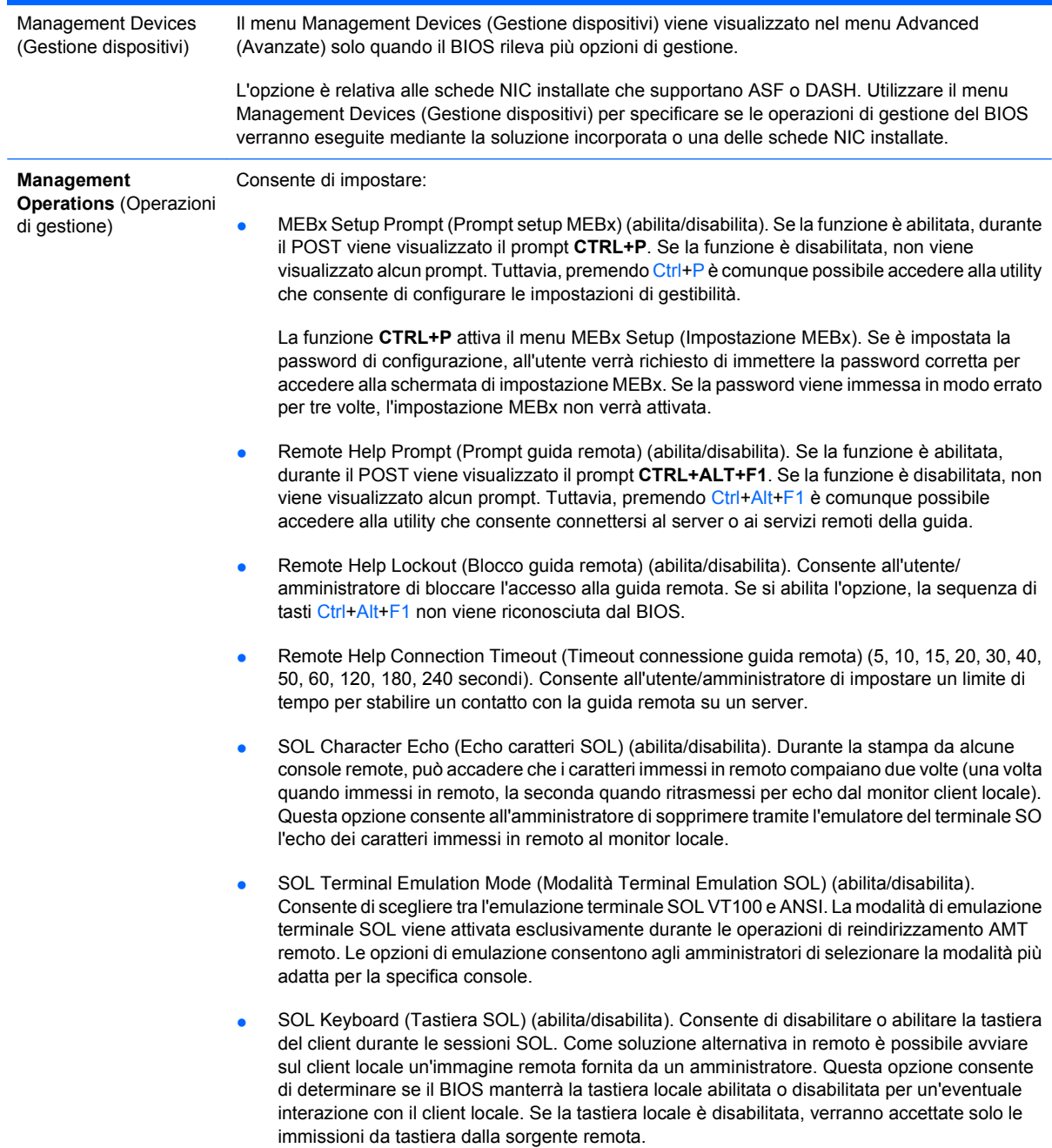

### **Ripristino delle impostazioni di configurazione**

Questo metodo di ripristino richiede di eseguire il comando **Save to Removable Media** (Salva su supporti removibili) dell'utility Computer Setup (F10) prima che sia necessario il ripristino mediante Restore. (Vedere [Save to Removable Media \(Salva su supporti removibili\) a pagina 3](#page-8-0) nella tabella Computer Setup - File).

**E** NOTA: Si consiglia di salvare eventuali parametri di configurazione del computer modificati su un dischetto, un dispositivo USB flash media o uno di tipo a dischetti (dispositivo di memorizzazione impostato in modo da emulare un'unità a dischetti) e salvare il dischetto o il dispositivo per riutilizzarlo in seguito.

Per ripristinare la configurazione, inserire l'unità a dischetti, il dispositivo flash media USB o altra periferica di memorizzazione utilizzata, con i parametri salvati ed eseguire il comando **Restore from** Removable Media (Ripristina da supporti removibili) dell'utility Computer Setup (F10). (Vedere [Restore](#page-8-0) [from Removable Media \(Ripristina da supporti removibili\) a pagina 3](#page-8-0) nella tabella Computer Setup - File).